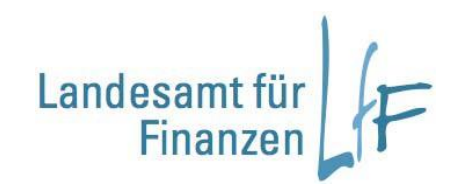

# **BayIVS – Auswahl verschiedener Datenbanken**

1. Start von BayIVS

Ab der Version 3.1 ist es möglich, beim Programmstart zwischen mehreren Datenbanken auszuwählen.

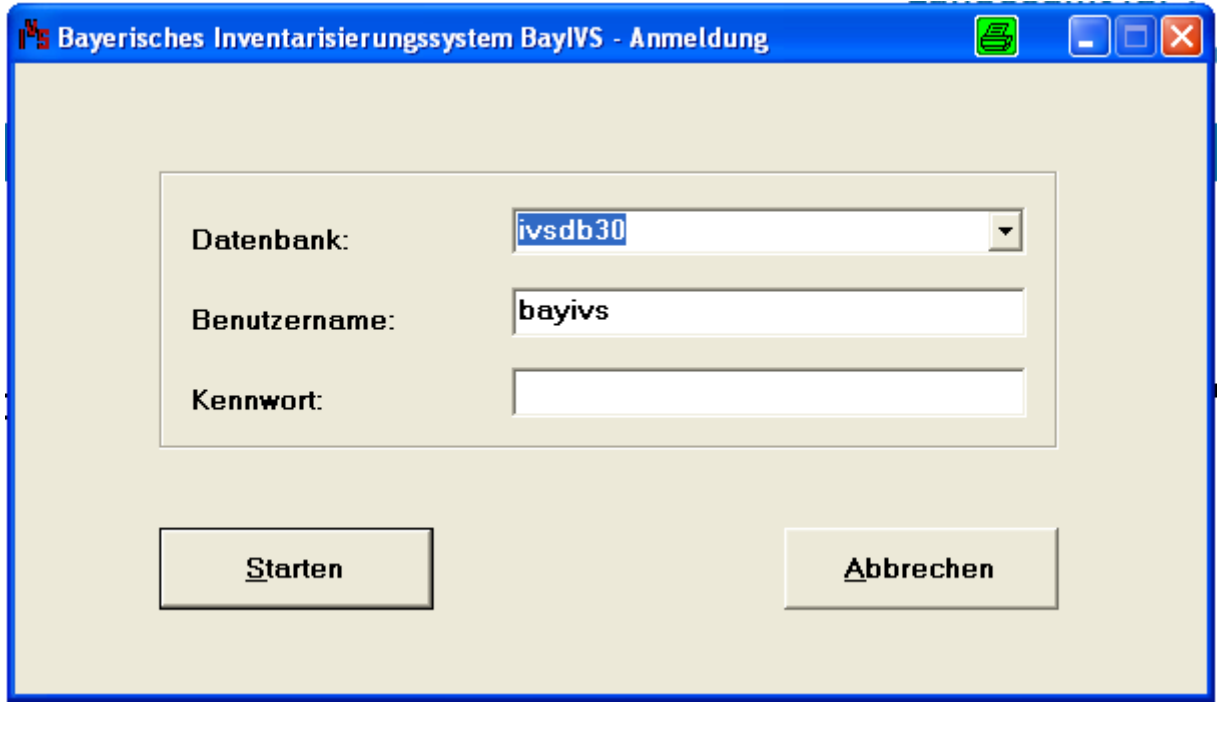

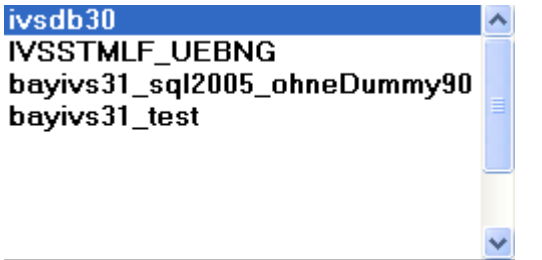

Über die Drop-Down-Liste des Feldes Datenbank kann jeweils beim Programmstart die gewünschte DB ausgewählt werden.

## 2. Konfiguration der Datei bayivs.ini

[Datenbank] Programm=BayIVS 3.1 DSN=ivsdb30 DB-Name=  $UID =$ Server= Driver= DataProvider= Provider= PWPath=C:/Programme/BayIVSClient/bayivs1.pwd [Programm] AnlNrImportSchemaPath=C:/BayIVS00020/IVSClient/bayivs\_klr\_anl\_import\_schema\_2\_0.xsd FacManagImportSchemaPath=C:/BayIVS00020/IVSClient/exp\_gbgl\_schema\_2\_0.xsd InvDstUebergabeSchemaPath=C:/BayIVS00020/IVSClient/bayivs\_InvDstUebergabe\_schema\_2\_2.xsd BayDVS=C:/Programme/BayDVS/baydvs.bat Log-Pfad=C:\markus\Logs CommandTimeout=60 ConnectionTimeout=15 TerminalServer=N Benutzer=bayivs LetzteDB=ivsdb30 [Datenbank1] Programm=BayIVS 3.1 DSN=IVSSTMLF\_UEBNG DB-Name= UID=sa Server=b3b335n1\sql2000 Driver=

DataProvider= Provider= PWPath=C:/Programme/BayIVSClient/bayivs.pwd

[Datenbank2] Programm=BayIVS 3.1 DSN=bayivs31\_sql2005\_ohneDummy90 DB-Name=  $UID =$ Server= Driver= DataProvider= Provider= PWPath=C:/BayIVS00020/IVSClient/bayivs\_ivs.pwd

## 2.2 Festlegen der Standarddatenbank

Die Datei bayivs.ini muss für die Auswahl verschiedener Datenbanken vorbereitet werden. Immer notwendig ist der Abschnitt <sub>[Datenbank].</sub>

Dieser ist wie bisher zu konfigurieren. Nähere Informationen dazu enthalten die Unterlagen, die für die Erstinstallation von BayIVS bestimmt sind.

Neu ist der Eintrag "LetzteDB=". Dieser wird automatisch gefüllt, analog "Benutzer=". Die jeweils zuletzt ausgewählte DB wird hier hinterlegt, damit bei Programmstart ein Vorschlagswert zur Verfügung steht.

## 2.3 Hinzufügen weiterer Datenbanken

Es können max. 10 weitere Datenbanken in der Datei bayivs.ini nach vorstehendem Beispiel eingetragen werden.

[Datenbank1] Programm=BayIVS 3.1 DSN=IVSSTMLF\_UEBNG DB-Name= UID=sa Server=b3b335n1\sql2000 Driver= DataProvider= Provider= PWPath=C:/Programme/BayIVSClient/bayivs.pwd

Es gelten die Regeln für die Konfiguration der Datei bayivs.ini. Die Einträge DSN und PWPath sind Pflicht.

#### 2.4 PWD

Hier gibt es zwei Möglichkeiten. Für alle Datenbanken wird die gleiche PWD verwendet. Dann ist der Eintrag PWPath für alle DBs identisch. Wird je Datenbank eine eigene PWD verwendet ist der Pfad anzupassen.